## Using ilovepdf.com to change PDF files to JPG

We create many PDF files: posters, Word documents, etc., but our website will only display images if they are in JPG format. [www.ilovepdf.com](http://www.ilovepdf.com/) (I Love PDF – dot – com) is an easy online tool that is (mostly) free and fast way to turn those PDFs into images.

There are other tools that do this, but may of them require paid subscriptions (Adobe, NitroPro). There are some other online tools, but I have found [www.ilovepdf.com](http://www.ilovepdf.com/) to be the easiest one-stop-shop for all my PDF needs.

Steps for converting PDF to JPD

Go to [www.ilovepdf.com](http://www.ilovepdf.com/) and click on "PDF to JPG"

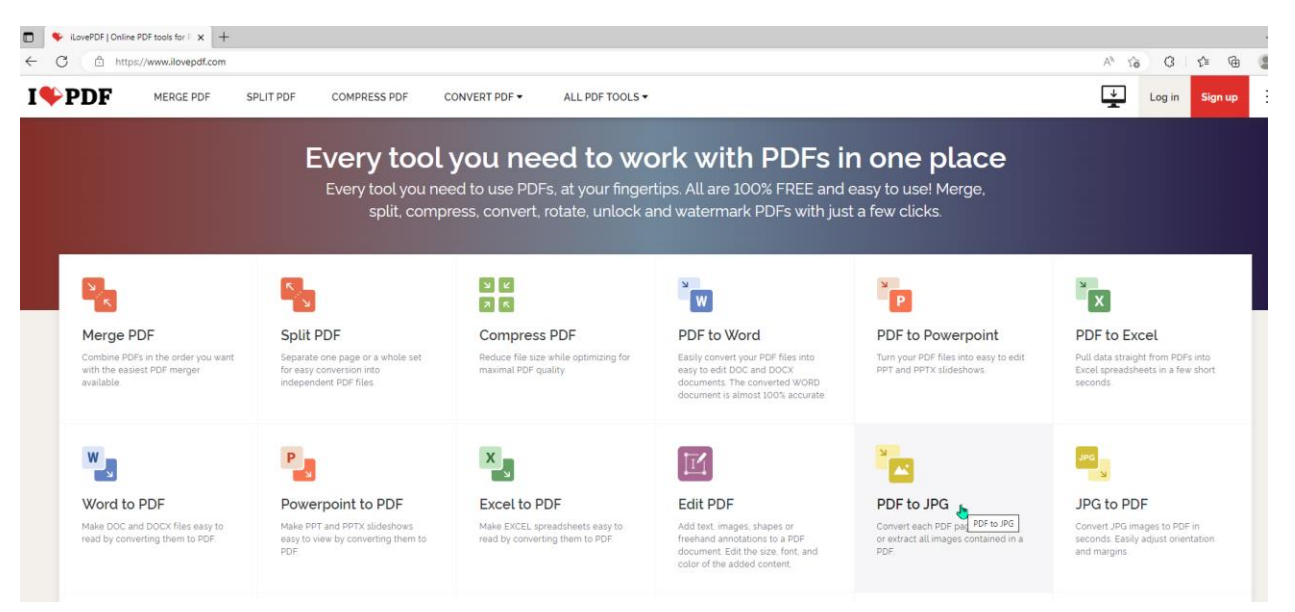

Click on "Select PDF file" and upload your file:

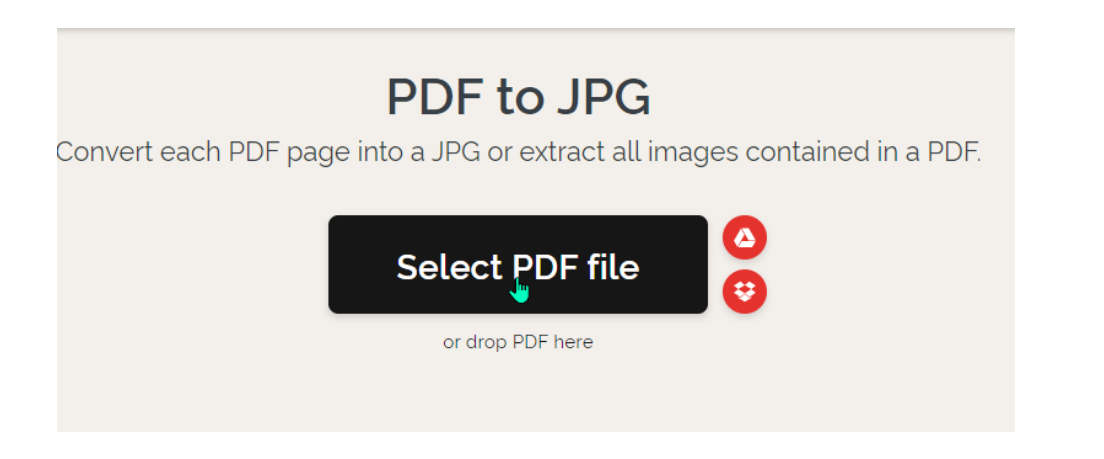

## Using ilovepdf.com to change PDF files to JPG

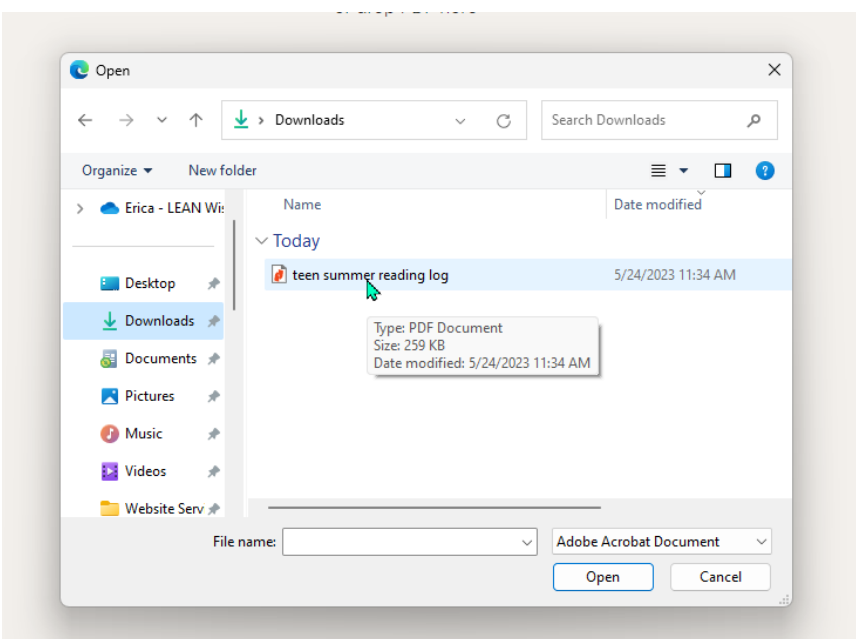

This will give you a little preview of your PDF. For this purpose we are going to use the "Page to JPG" option, although you could use it to get individual images off of your PDF.

Note: this PDF document had two pages, so ilovepdf.com will automatically create two images, one of each page.

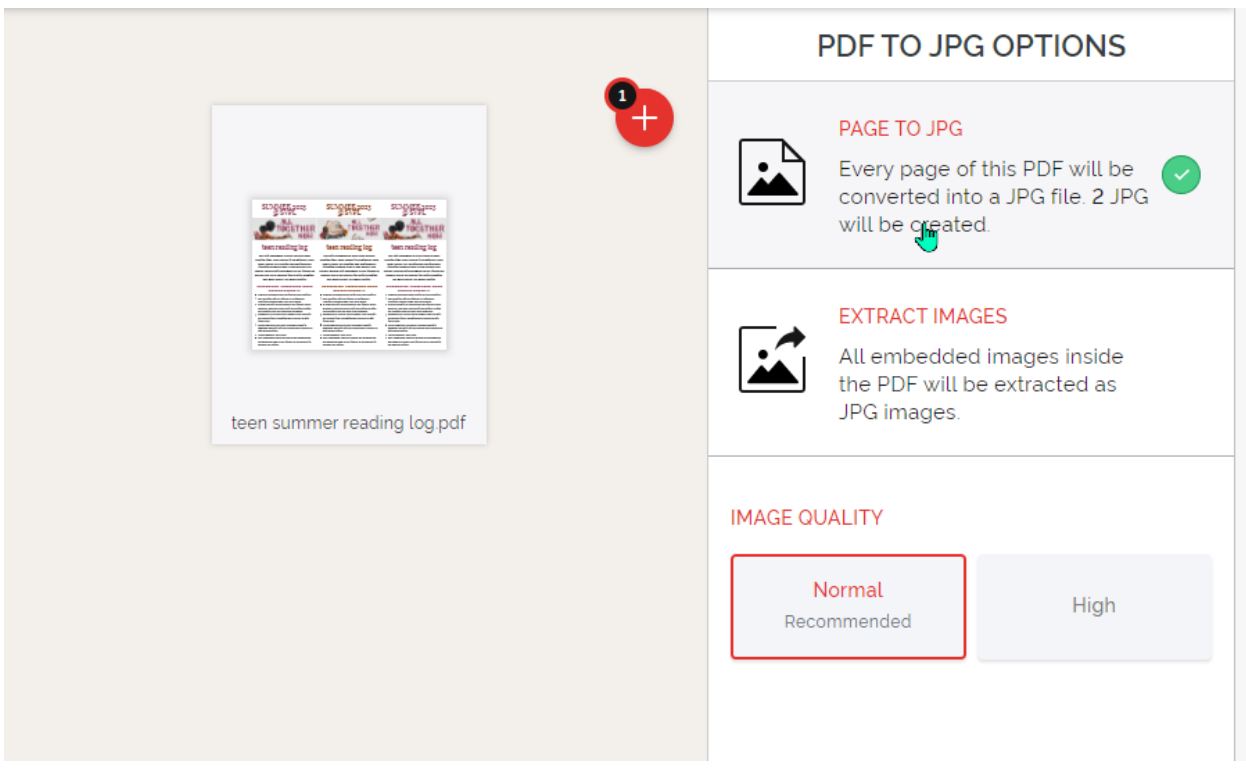

For image quality we are going to use "Normal" as that is plenty high quality for what we need while also keeping the total size of files uploaded to our website to a minimum.

Select "Convert to JPG" and let the magic happen:

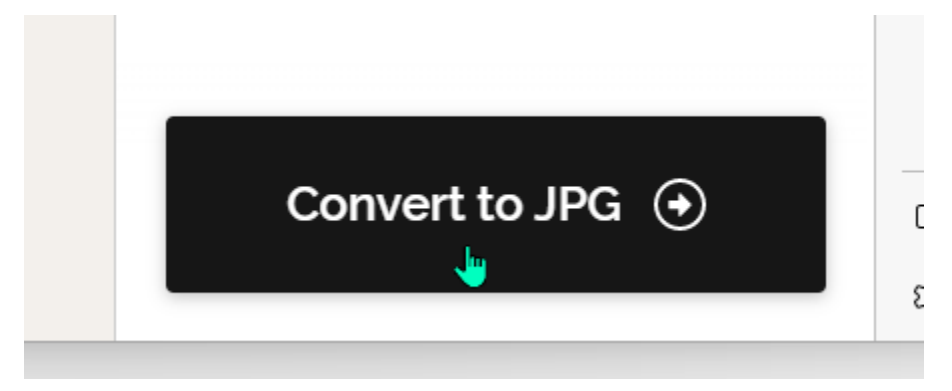

Download your image:

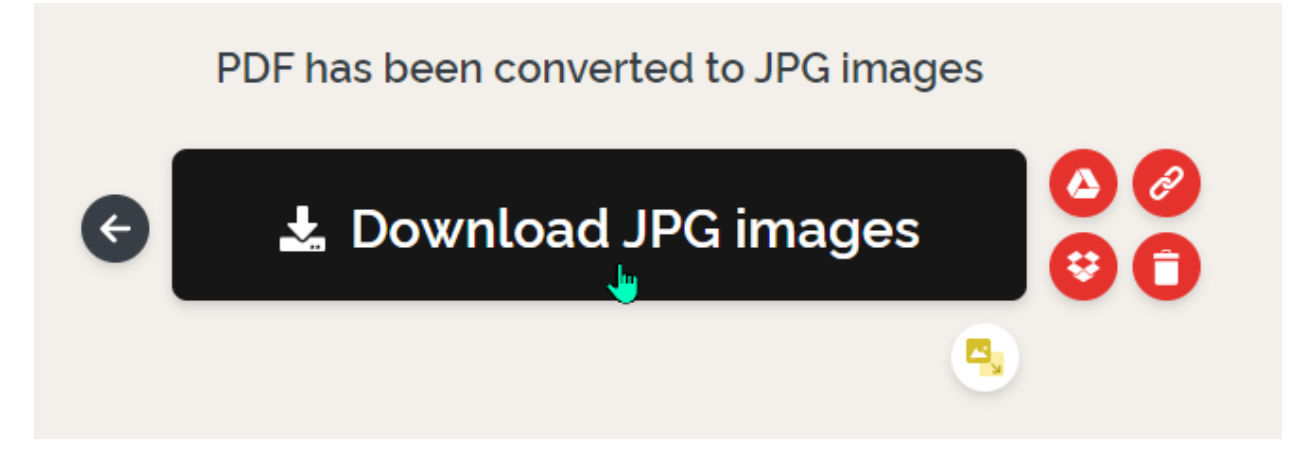

Multiple images will be downloaded to a ZIP file, so you will need to extract them in your downloads folder:

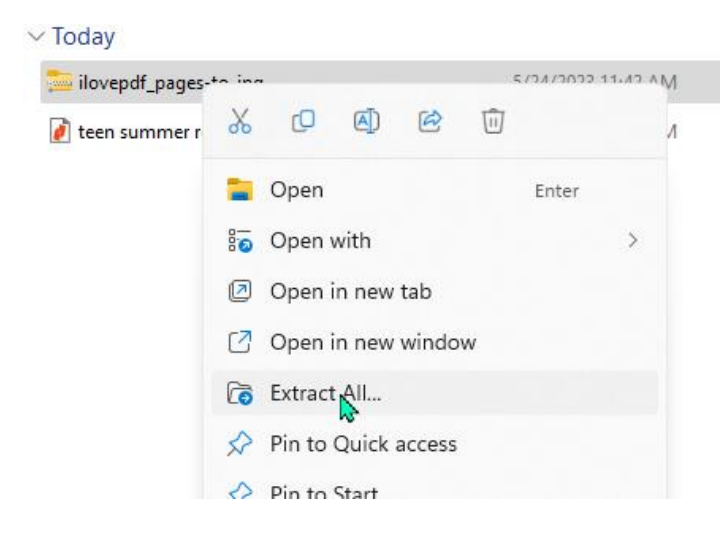

## Using ilovepdf.com to change PDF files to JPG

Now we have two images: one of each page of our reading log:

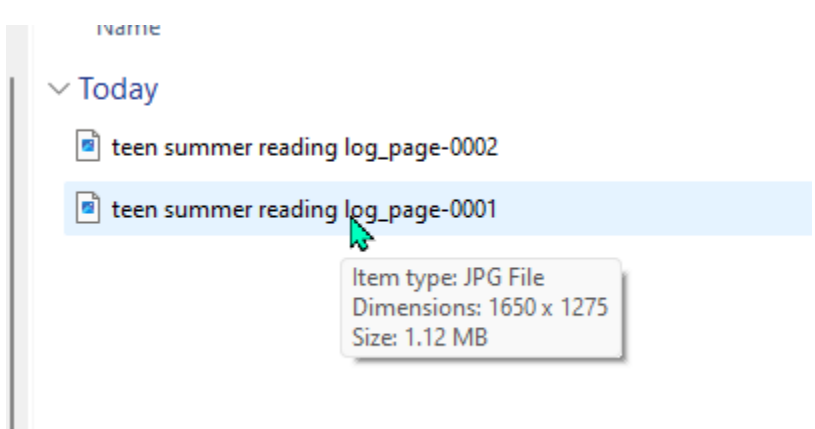

We can take these images and upload them to our media library to give a visual representation of our reading log document.

To learn how to add these to an Image or Gallery module, and then link back to the PDF so a visitor can download the file, see

Changing/Swapping out Images in Image or Gallery Modules